## Acceso al aula virtual

Para poder acceder al aula virtual deben ingresar en la barra de dirección de su navegador la dirección

## Ens2.mis.infd.edu.ar

Se van a encontrar con esta pantalla

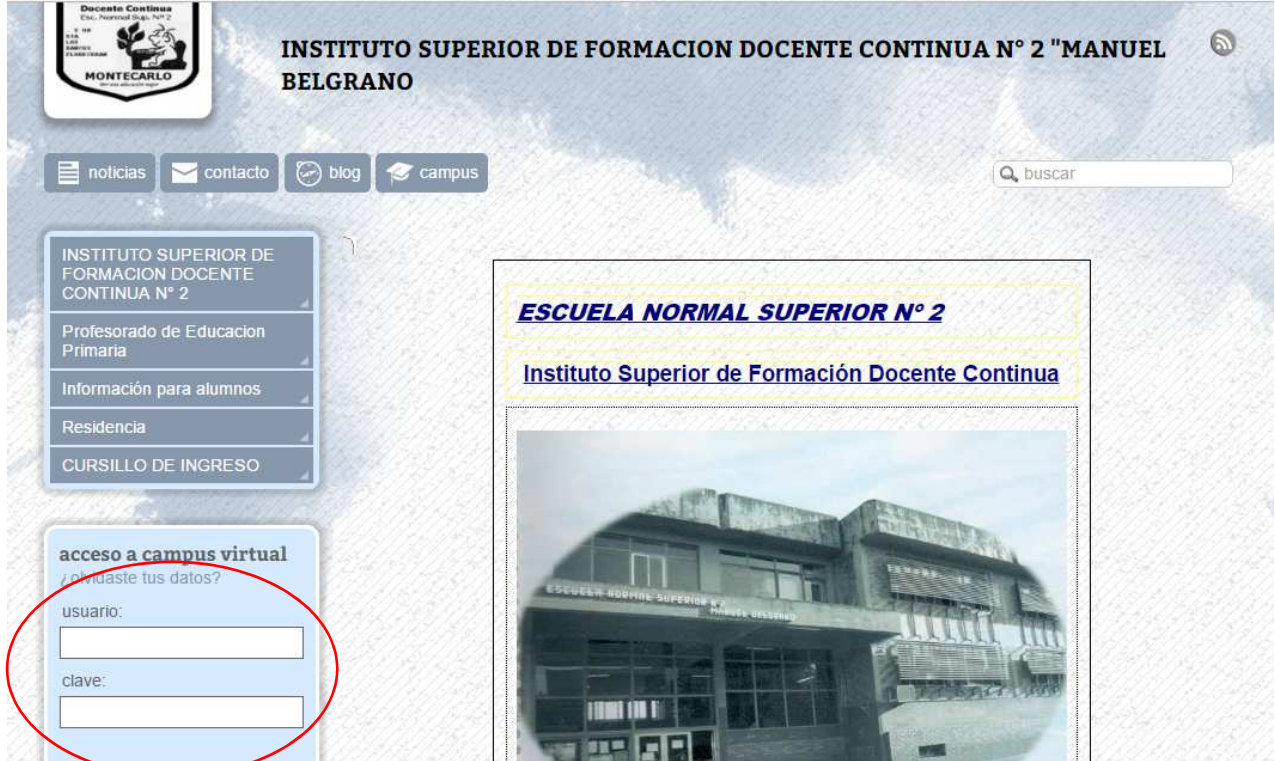

Donde les pide **USUARIO** deben ingresar su número de documento sin espacios ni pintos ni comas. Y sonde les pide **CLAVE** ingresan la primer letra de su apellido en minúscula seguida de su DNI sin espacios ni puntos ni comas.

Una vez adentro la primera vez les va a solicitar cambiar la clave o continuar con la misma. Pasada esta decisión se encontraran con la pantalla principal del campus, donde por el momento solo tienen habilitada el aula del cursillo de ingreso.

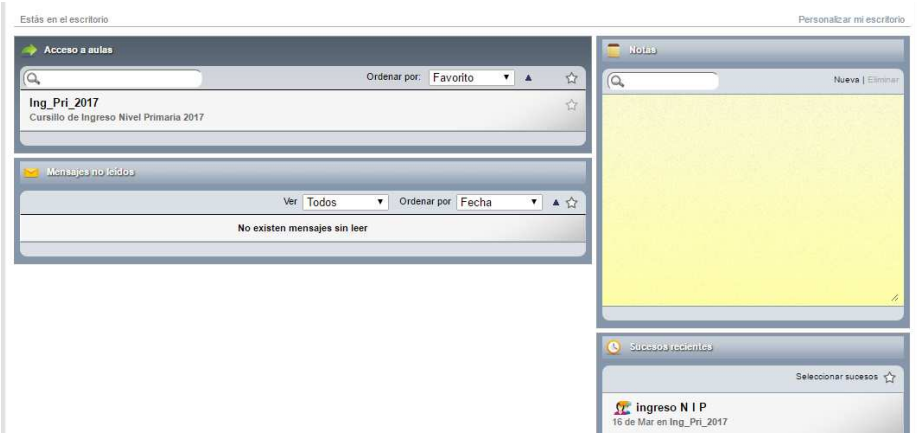

Para acceder al aula solo deben hacer click sobre el nombre de la misma. En esta sección también pueden ver si tiene correos sin leer o novedades del aula.

Una vez que ingresan al aula se encuentran con la presentación del aula a la que correspondan.-

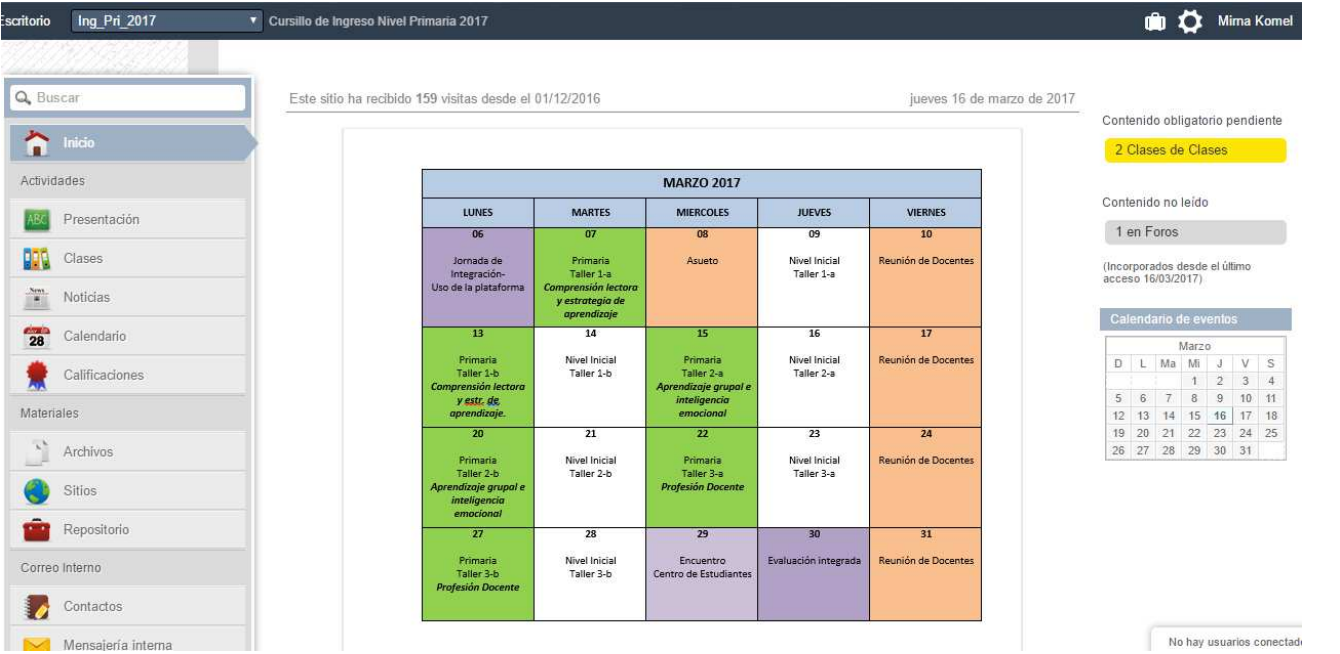

Desde donde doce escritorio pueden ver en que aula están y también pueden cambiar de aula en el caso que tengan más de una. Desde el menú de la izquierda pueden acceder a todas las secciones de la misma.

Para enviar los trabajos a sus profesores, deben hacerlo por el correo intero, es decir deben hacer click donde dice **mensajería interna** 

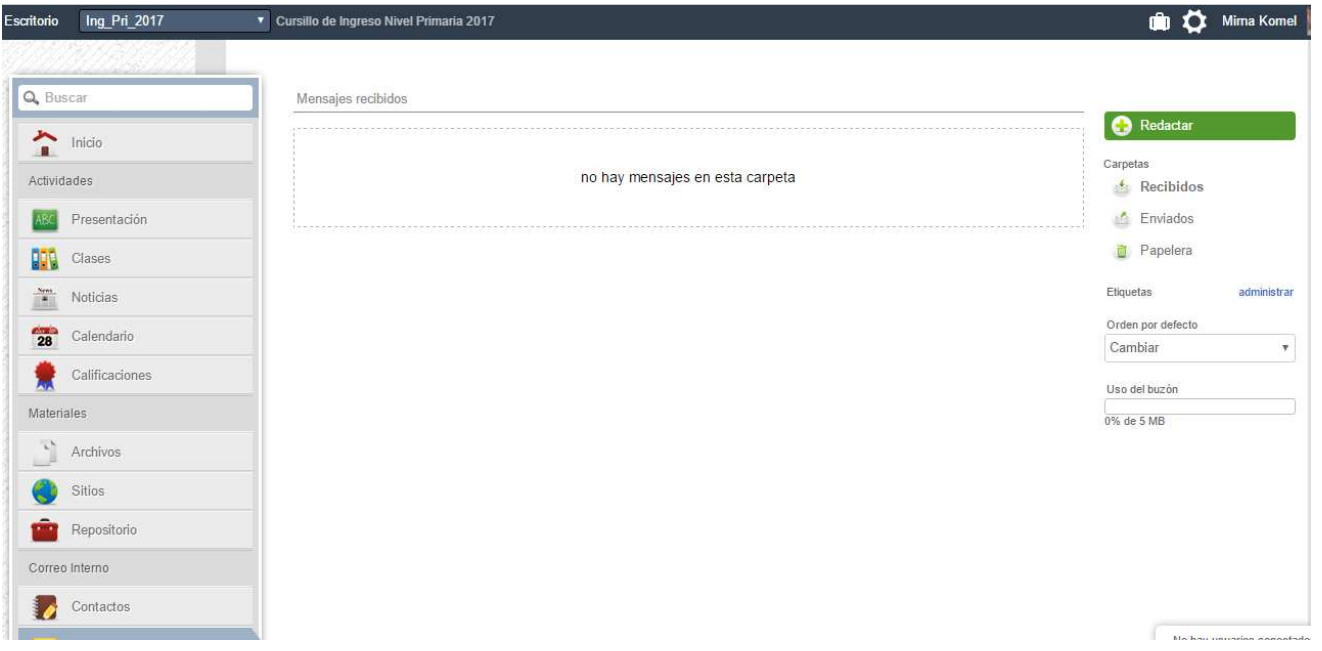

Una vez adentro de mensajería interna pueden ver sus correos recibidos, enviados y los que mandaron a papelera (como en cualquier correo electrónico). Para redactar un correo deben hacer click en redactar. Y se les abrirá la siguiente pantalla

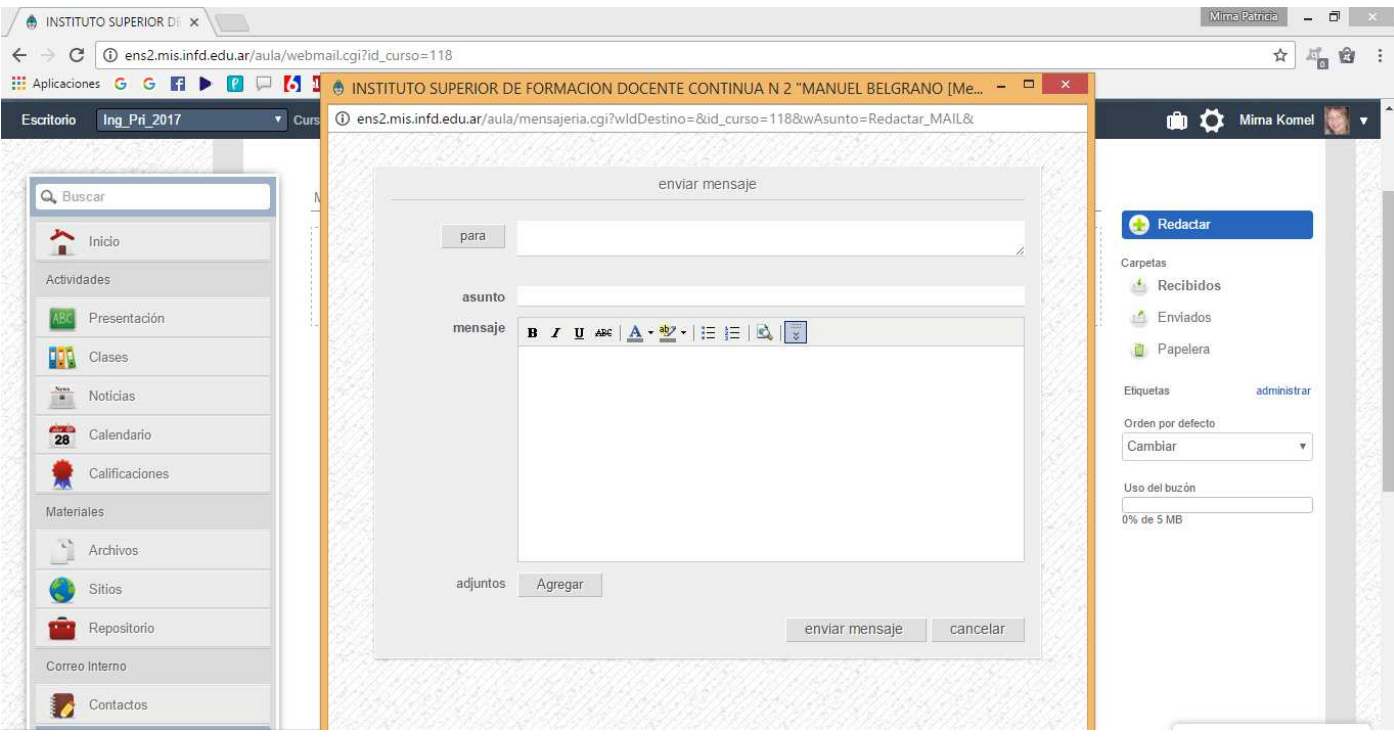

Donde para seleccionar a quien enviar el correo deben hacer un click en para y les aparecerá el listado de los

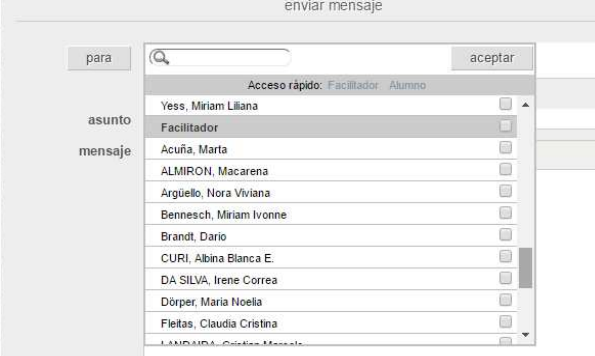

usuarios Pueden seleccionar a los profesores que figuran como facilitadores o a sus compañeros, una vez que marque todas las personas que correpondan simplemente acepta. Deben agregar un **asunto** que debe ser acorde al contenido del correo. Luego escribir el mensaje correspontiente y para enviar un archivo deben hacer click en agregar y se adjunta el docuemnto como en cualquier correo electronico. Se pueden adjuntar docuemntos de texto, planillas de calculo, imágenes y pdf. Recuerden que los archivos de deben se mayores a 10 MB.